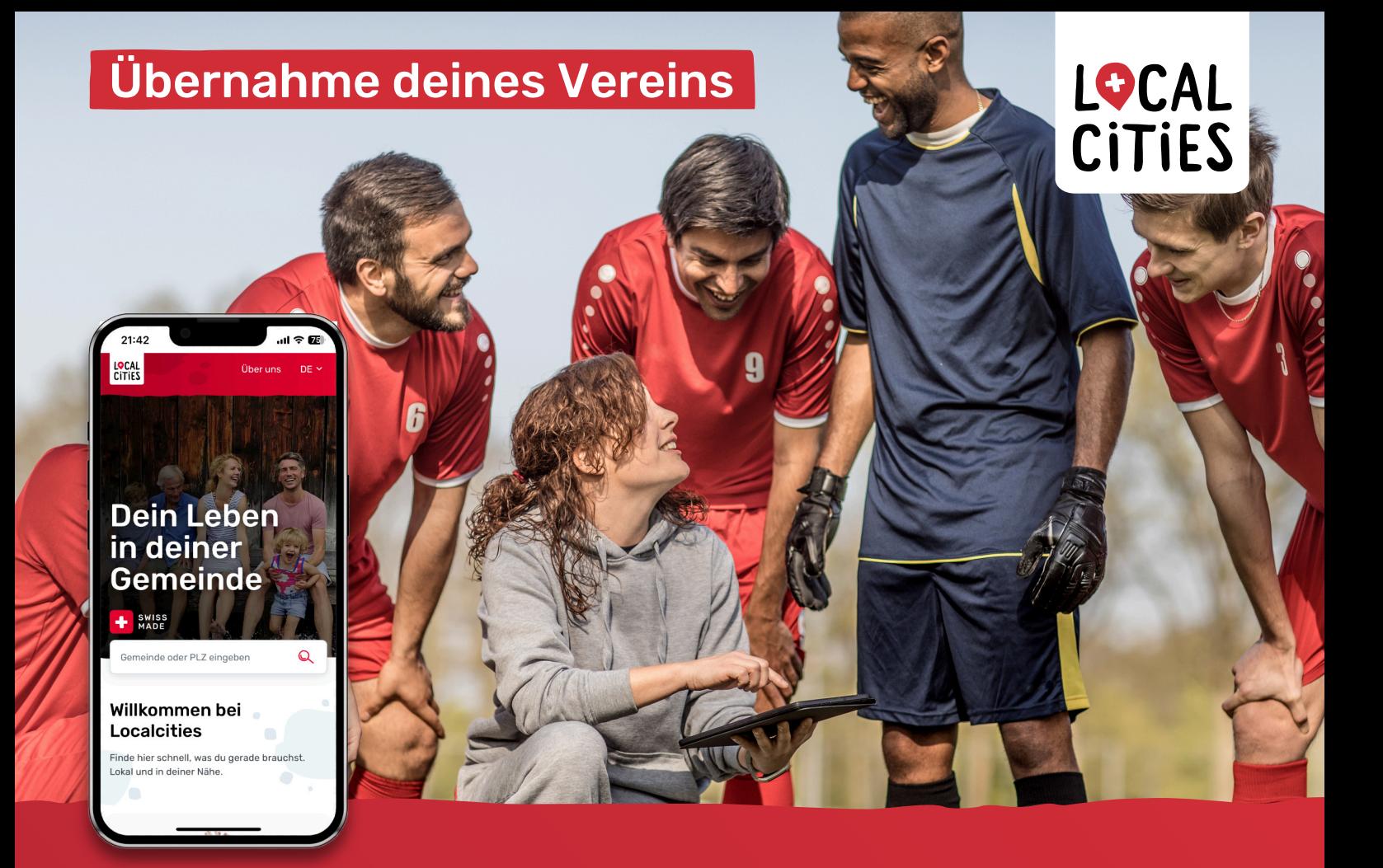

## Vereins-Profil in wenigen Schritten übernehmen

**Mit der Übernahme des kostenlosen Vereins-Profils profitiert dein Verein von einzigartigen Möglichkeiten**

- Neue Mitglieder gewinnen
- Freiwillige Helfer aktivieren
- Sponsoren finden
- Reichweite erhöhen
- Aufmerksamkeit generieren
- von Marketingmassnahmen profitieren

## Anleitung

**Melde dich jetzt ganz einfach an und übernehme dein Vereins-Profil**

- � Öffne auf www.localcities.ch deine Gemeinde
- und finde unter «Vereine» deinen Verein.
- � Klicke in dem Vereins-Profil auf den Button «Los geht's».
- � Erfahre mehr über die Vorzüge von Localcities,
- über den Button «Jetzt loslegen» geht es weiter.
- � Bestätige, dass du der rechtmässige Vertreter des Vereins bist und fahr mit «Verein übernehmen» fort.
- 
- � Erstelle ein Konto über den Button «Konto erstellen».

## **Gratuliere, sobald du die Mailadresse bestätigt hast, bist du Inhaber des Vereins-Profils!**

Bei Fragen unterstützen wir dich sehr gerne. Du erreichst uns unter der E-Mail-Adresse: deinverein@localcities.ch

## **Weitere Informationen**

zum Angebot von Localcities findest du hier:

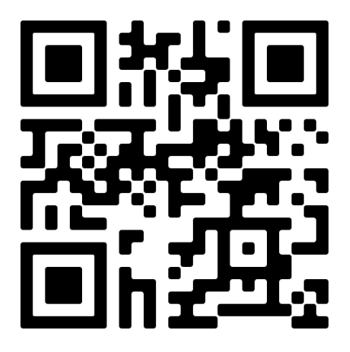

**Mehr erfahren unter:** localcities.ch/vereine

**Kontakt:** Localcities Vereine deinverein@localcities.ch

Ein Angebot von: **Swisscom Directories AG** Förrlibuckstrasse 62 8021 Zürich